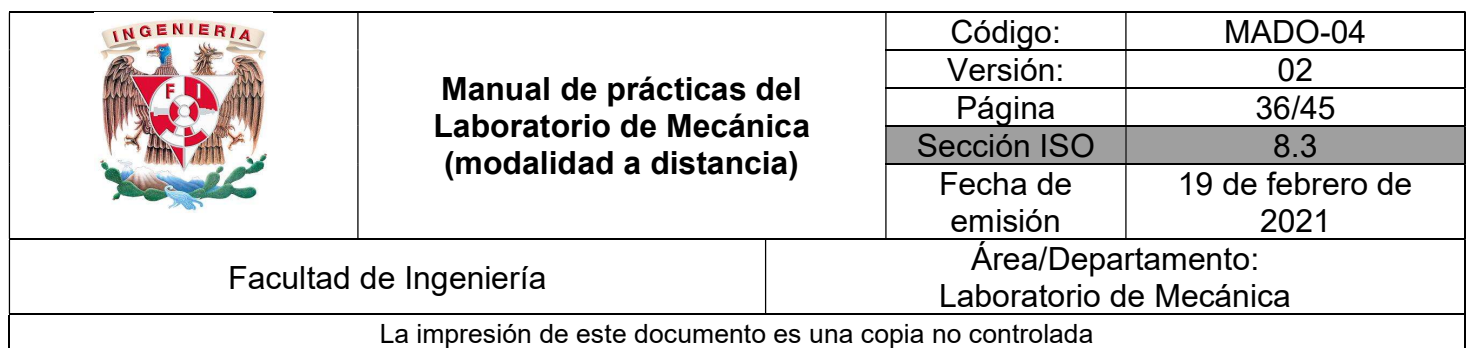

# PRÁCTICA 6

# TRABAJO Y ENERGÍA

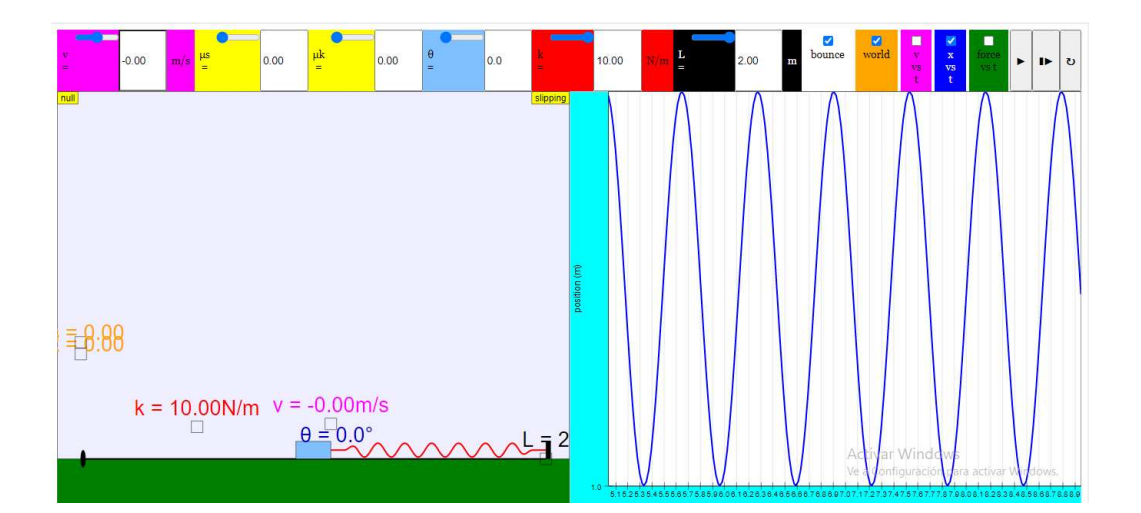

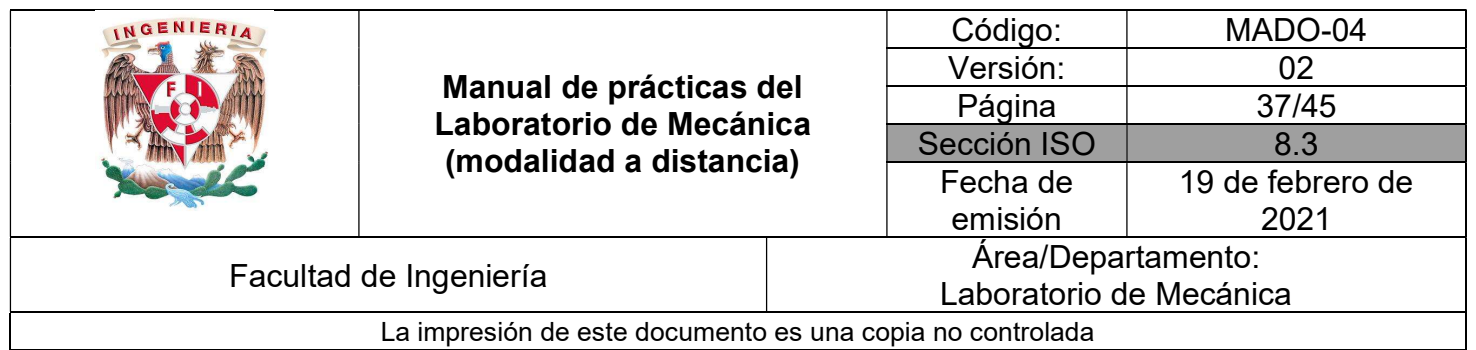

## **OBJETIVOS**

- Elaboración de la gráfica elongación-fuerza para resortes que se sujetan a deformaciones.
- Obtener experimentalmente el valor numérico del coeficiente de fricción dinámico entre dos superficies secas mediante la aplicación del método del trabajo y energía.
- Obtener las pérdidas de energía mecánica que se producen debido a la fuerza de fricción.
- Calcular la rapidez instantánea de un cuerpo durante su movimiento en una determinada posición de su trayectoria.

#### Herramienta digital

- a) Simulador de un resorte https://phet.colorado.edu/sims/html/hookes-law/latest/hookes-law\_es.html
- b) Simulador de un cuerpo sujetado a un resorte https://iwant2study.org/lookangejss/02 newtonianmechanics 8oscillations/ejss model\_BlockAndSpringOnInclinedPlanewee/BlockAndSpringOnInclinedPlane wee Simulation.xhtml

#### EQUIPO A UTILIZAR (por parte del alumno)

 $\_$  , and the contribution of the contribution of the contribution of the contribution of the contribution of  $\mathcal{L}_\text{max}$ 

a) Computadora o dispositivo móvil

#### ACTIVIDADES PARTE I

I.1 Ingrese al siguiente sitio:

https://phet.colorado.edu/sims/html/hookes-law/latest/hookes-law\_es.html

Aparecerá la imagen de la Figura 1. Pulse en la opción "Introducción"

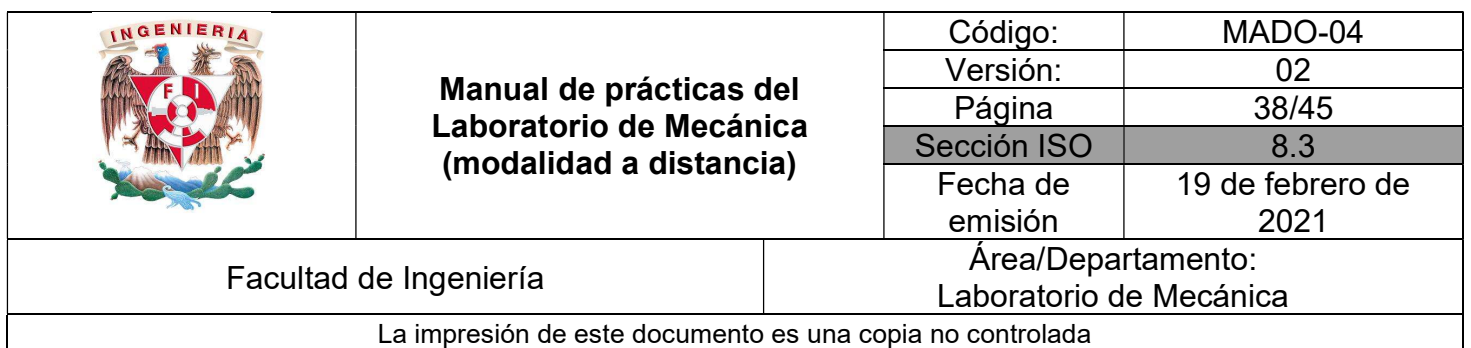

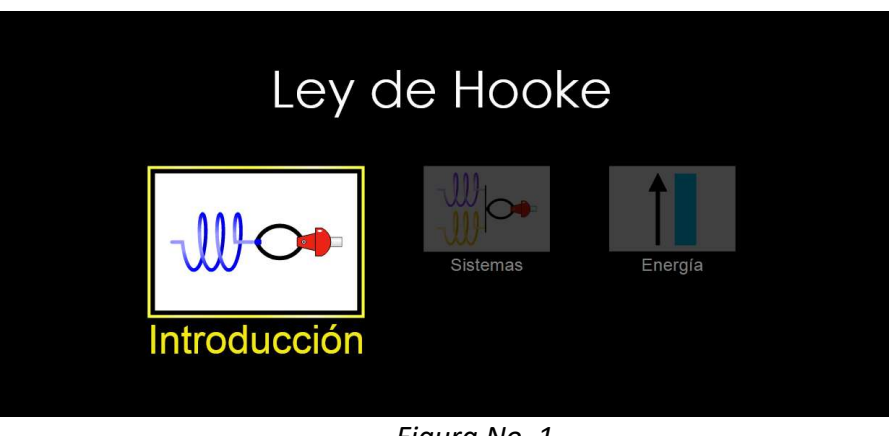

Figura No. 1

II.2 En la pantalla que muestra la Figura No. 2, habilite las casillas de desplazamiento, posición de equilibrio y valores.

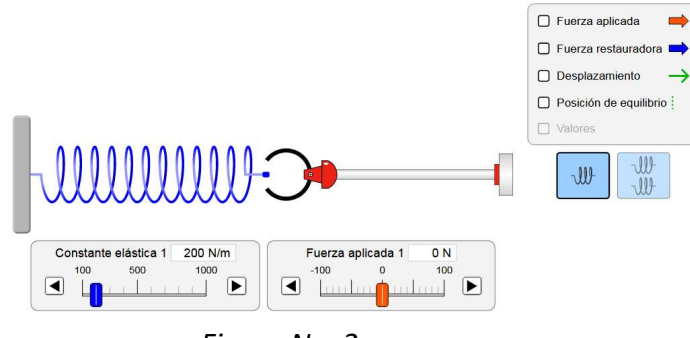

Figura No. 2

II.3 Registre el valor de la constante de rigidez del resorte que aparece en la pantalla.

 $k =$  [N/m]

II.4 Para comprobar que dicha constante corresponde a los datos que indica el simulador, deslice el botón de la fuerza a 10 [N] y registre la elongación δ (desplazamiento) que se indica en pantalla en la Tabla No. 2.

II.5 Repita la actividad anterior incrementando a la fuerza de 10 [N] en cada evento hasta completar la Tabla No. 1.

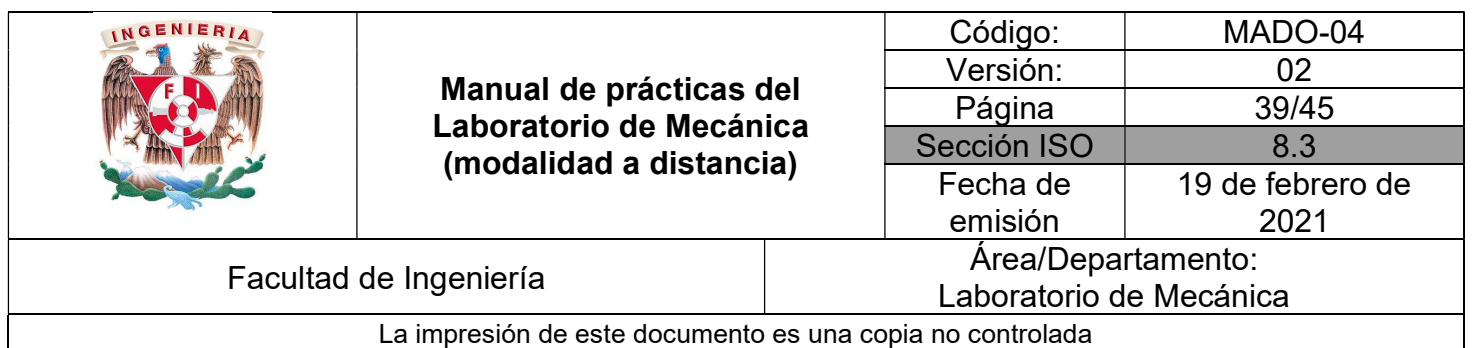

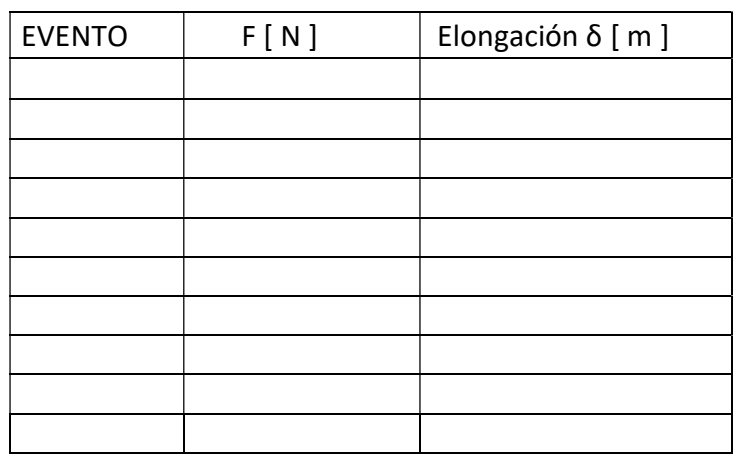

Tabla No. 1

# ACTIVIDADES PARTE II

II.1 Ingrese al segundo simulador en el sitio

https://iwant2study.org/lookangejss/02\_newtonianmechanics\_8oscillations/ejss\_model\_Blo ckAndSpringOnInclinedPlanewee/BlockAndSpringOnInclinedPlanewee\_Simulation.xhtml

II.2 Familiaricese con las opciones que tiene este simulador. Estas se encuentran en el encabezado del mismo, se muestran en la Figura No. 3.

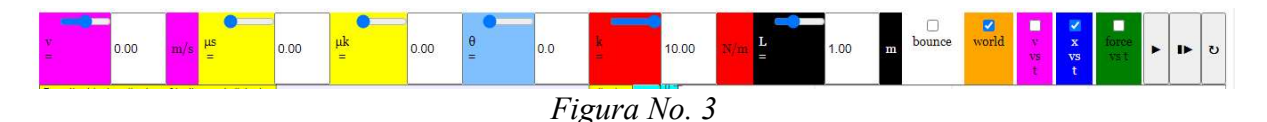

II.3 La lista de opciones, de izquierda a derecha corresponden respectivamente a: velocidad, coeficiente de fricción estático, coeficiente de fricción dinámico, ángulo de inclinación del plano, constante del resorte, longitud total del plano, rebote de la masa, animación, grafica de velocidad al tiempo, gráfica de posición al tiempo, grafica de fuerza al tiempo, botón de inicio/pausa, Simulación paso a paso y reinicio de la simulación. Si oprime el botón de reinicio, todos los parámetros de la simulación vuelven al valor preestablecido.

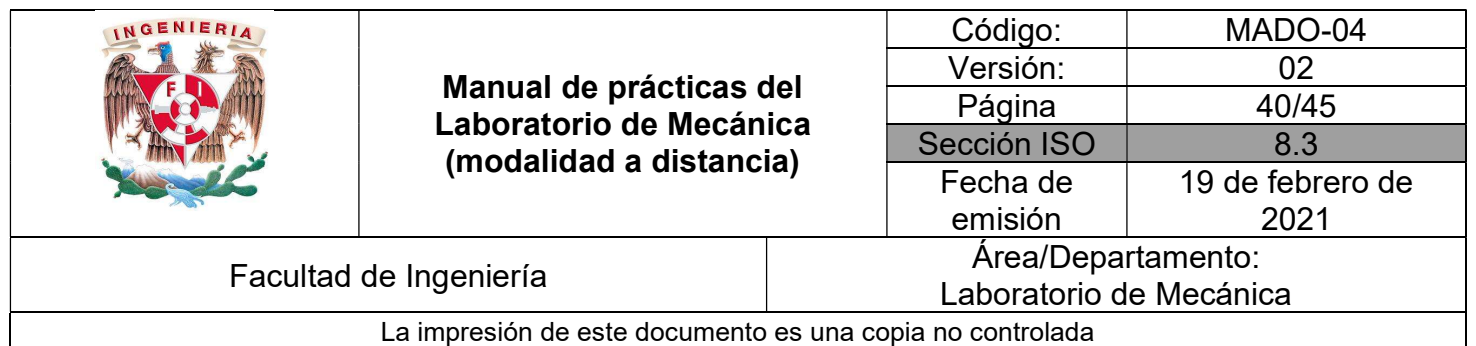

#### ACTIVIDADES PARTE III

III.1 Revise que los parámetros de la simulación sean los siguientes.

$$
V = 0
$$
,  $\mu s = 0$ ,  $\mu k = 0$ ,  $\theta = 0$ ,  $k = 10 \left[ \frac{N}{m} \right]$ ,  $L = 1[m]$ 

El parámetro  $L$  se refiere a la longitud total del riel, siendo que a la mitad de éste se encuentra el punto de equilibrio del sistema. Cuando se quiere obtener la deformación, esta se calcula por medio de

$$
\delta_{Resorte} = x - x_{eq} = x - 0.5
$$

III.2 Inicie la simulación.

III.3 Detenga al bloque en la posición de equilibrio. Puede utilizar la simulación paso a paso para llegar a este punto.

III.4 Seleccione la gráfica de velocidad y observe cuál es la velocidad en este punto.

III.5 Registre los valores

 $x_{eq}=\frac{L}{2}$  $rac{E}{2} =$   $\qquad \qquad ; \quad v|_{xeq} =$   $\qquad \qquad ; \quad \delta_{Resor} = x - x_{eq} =$ 

III.6 Por medio de la simulación paso a paso lleve al bloque hasta que el recorrido éste se detenga del lado del resorte  $(x_{M\acute{a}x})$ .

III.7 Intercambiando entre las gráficas de posición y velocidad, registre los valores

 $x_{M\acute{a}x} =$   $\qquad \qquad ; \quad v|_{xM\acute{a}x} =$   $\qquad \qquad ; \quad \delta_{Resorte} = x_{M\acute{a}x} - x_{ea} =$ 

III.8 Por medio de la simulación paso a paso lleve al bloque hasta el punto en el que el recorrido se detiene en el lado opuesto al resorte  $(x_{Min})$ .

 $\_$  , and the contribution of the contribution of the contribution of the contribution of the contribution of  $\mathcal{L}_\text{max}$ 

III.9 Registre los valores

 $x_{Min} =$   $\vdots$   $v|_{xMin} =$   $\vdots$   $\delta_{Resorte} = x_{Min} - x_{eq} =$ 

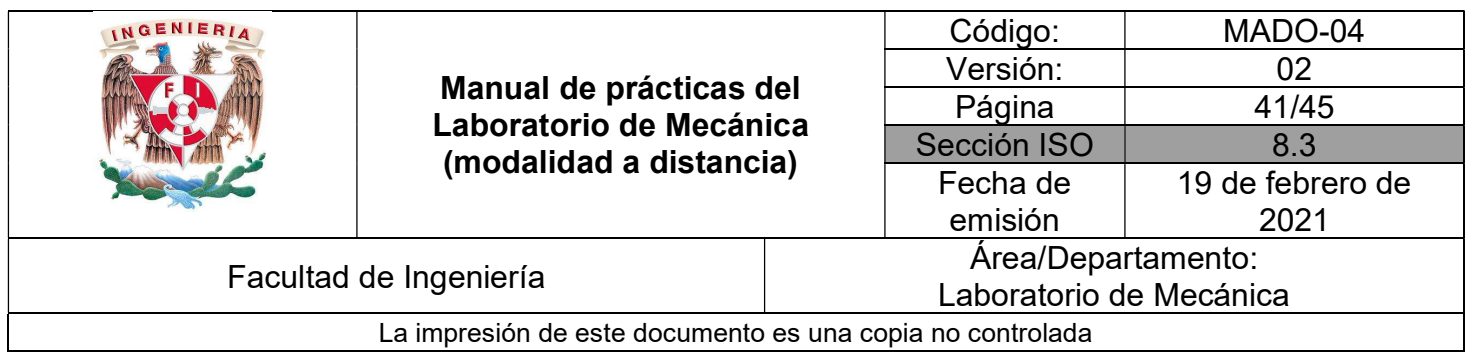

\*Para poder registrar mejor los valores solicitados, imprima las pantallas de las gráficas de posición u velocidad para que sobre ellas pueda dibujar la escala correspondiente.

## ACTIVIDADES PARTE IV

IV.1 Reinicie la simulación y abra la vista de la gráfica de posición. Revise que los parámetros de la simulación sean los siguientes.

 $V = 0,$   $\mu s = 0.6$ ,  $\mu k = 0.5$ ,  $\theta = 0$ ,  $k = 10 \left[ \frac{N}{m} \right]$  $\left[\frac{N}{m}\right], \quad L = 1[m]$ 

IV.2 Inicie la simulación y espere a que se detenga el bloque  $(x_{Fin})$ .

IV.3 Realice una captura de pantalla de las gráficas de posición y velocidad.

IV.4 De las capturas de pantalla, determine la posición en la que quedó detenido el cuerpo y registre los siguientes datos:

 $x_{Fin} =$   $\qquad \qquad ; \ \ v|_{xFin} =$   $\qquad \qquad ; \ \ \delta Resorte = x_{Fin} - x_{eq} =$ 

IV.5 En cada recorrido el cuerpo fue variando de posición y velocidad con una aceleración variable. Respetando la escala de las capturas de pantalla, determine los puntos máximos y mínimos locales de posición que presentó el cuerpo hasta detenerse, se muestra ejemplo en la Figura No. 4.

 $\_$  , and the contribution of the contribution of the contribution of the contribution of the contribution of  $\mathcal{L}_\text{max}$ 

IV.6 En esos puntos, determine la velocidad del cuerpo.

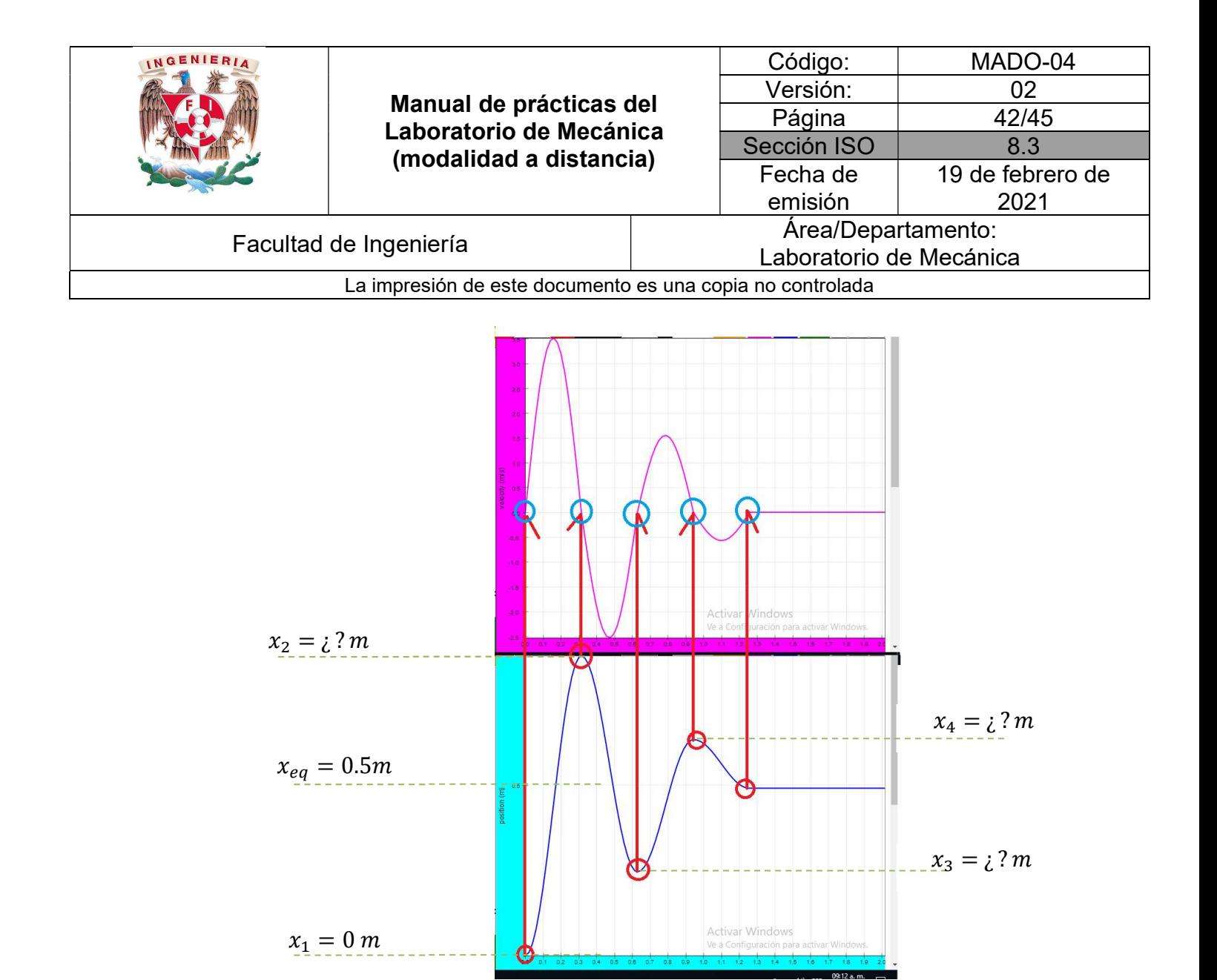

Figura No. 4

\*Para poder registrar mejor los valores solicitados, imprima las pantallas de las gráficas de posición y velocidad para que sobre ellas pueda dibujar la escala correspondiente. Por ejemplo, conociendo que la posición de equilibrio es 0.5 m y que parte desde la posición inicial nula, con esa medida calcule la posición en la que se encuentra al final del primer intervalo.

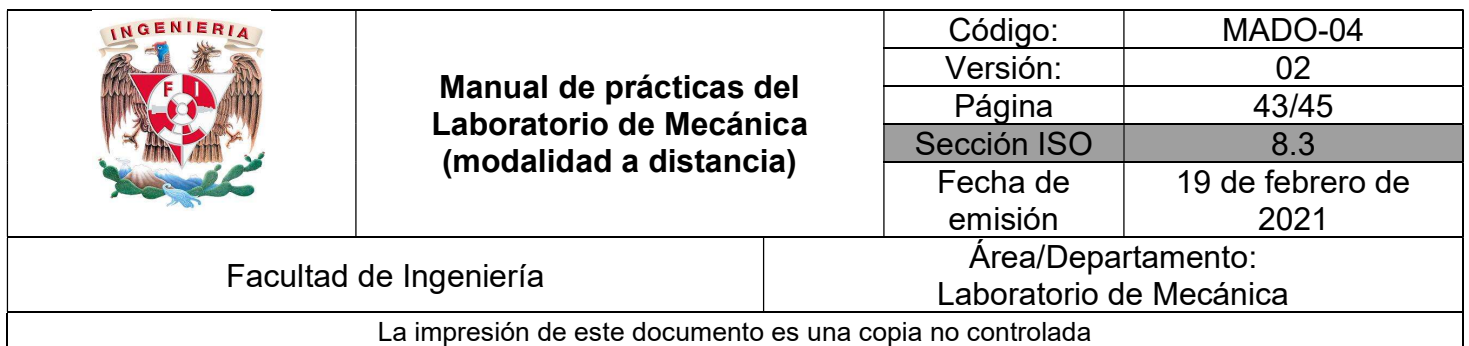

IV.7 Anote los datos de cada evento en la Tabla No. 2.

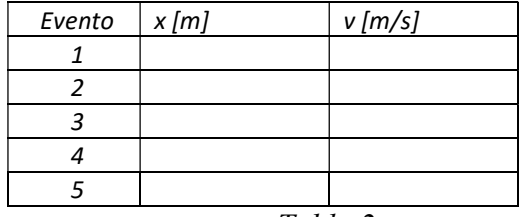

Tabla 2

#### CUESTIONARIO

#### NOTA: En el informe se deberán presentar los resultados en unidades del SI.

1. Con los datos consignados en la *Tabla No. 1* elabore la gráfica correspondiente  $F = F(\delta)$ . Emplee el método de los mínimos cuadrados (ecuaciones I y II) para establecer las expresiones analíticas que muestren a la fuerza como función de la elongación.

$$
b = \frac{\left(\sum_{i=1}^{k} x_{i}^{2}\right)\left(\sum_{i=1}^{k} y_{i}\right) - \left(\sum_{i=1}^{k} x_{i}\right)\left(\sum_{i=1}^{k} x_{i} y_{i}\right)}{n\left(\sum_{i=1}^{k} x_{i}^{2}\right) - \left(\sum_{i=1}^{k} x_{i}\right)^{2}}
$$
 .......  

$$
m = \frac{n\left(\sum_{i=1}^{k} x_{i} y_{i}\right) - \left(\sum_{i=1}^{k} x_{i}\right)\left(\sum_{i=1}^{k} y_{i}\right)}{n\left(\sum_{i=1}^{k} x_{i}^{2}\right) - \left(\sum_{i=1}^{k} x_{i}\right)^{2}}
$$
 .......  

2. Reporte el valor de la constante del resorte:

$$
k = \boxed{\begin{bmatrix} N/m \end{bmatrix}}
$$

3. Con lo descrito en las Actividades parte III, considere la constante del resorte de 10 [N/m]. Determine el trabajo que ejerce un resorte  $U_K$  al moverse el cuerpo de la posición inicial (1) a una posición de equilibrio (2), y compare con la ecuación.

$$
U_k = \frac{1}{2}k(\delta_1^2 - \delta_2^2)
$$

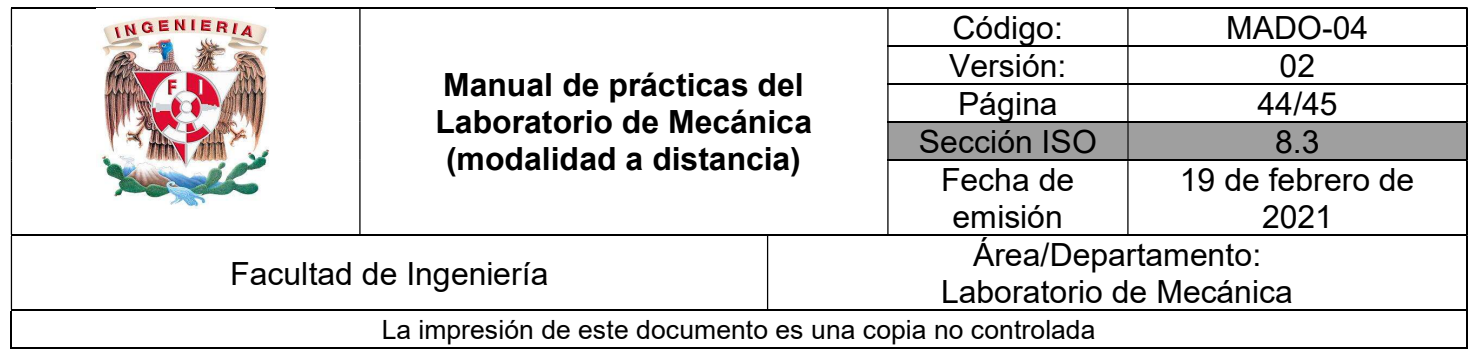

4. Con el empleo del principio del trabajo y la energía calcule la masa del cuerpo, a partir de los datos entre el punto inicial y el punto intermedio. Considere que entre estos dos solamente hay trabajo debido a la fuerza del resorte.

$$
\frac{1}{2}m v_1^2 + \frac{1}{2}k(\delta_1^2 - \delta_2^2) = \frac{1}{2}m v_2^2
$$

- 5. Con el empleo del principio del trabajo y la energía aplicado de la posición mínima (1) a la posición máxima (3), determine la magnitud de la rapidez  $v_3$ .
- 6. Con lo descrito en las Actividades parte IV, calcule el trabajo que realiza la fricción entre un punto inicial 1 y un punto final. Compare con la ecuación

$$
U_{fr} = -\mu k N (x_2 - x_1)
$$

7. Considerando desconocida la fricción cinética, con el empleo de las ecuaciones obtenidas en los puntos 5 y 6, obtenga los diagramas de cuerpo libre y la ecuación que determina el coeficiente de fricción cinética. Considere un sistema no conservativo.

$$
\frac{1}{2}m v_1^2 + \frac{1}{2}k(\delta_1^2 - \delta_2^2) - \mu k N (x_2 - x_1) = \frac{1}{2}m v_2^2
$$

8. Obtenga el porcentaje de error en la determinación de los coeficientes de fricción cinética en cada intervalo  $\%err = \frac{|\mu k_{EXP} - \mu k_{TEO}|}{\mu k_{EFO}}$  $\mu k_{TEO}$  × 100%  =   \_\_\_\_\_\_\_\_\_\_\_\_\_

9. Calcule la pérdida de energía mecánica en el sistema debido al efecto de la fuerza de fricción en el primer intervalo

$$
U_{\text{per}} = \begin{bmatrix} 1 \end{bmatrix}
$$

 $\_$  , and the contribution of the contribution of the contribution of the contribution of the contribution of  $\mathcal{L}_\text{max}$ 

10. Elabore conclusiones y comentarios.

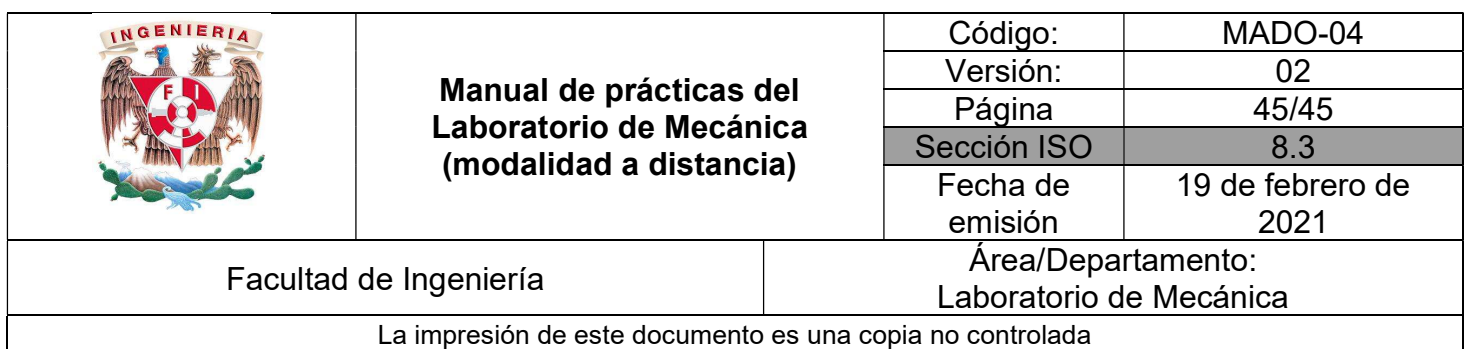

# BIBLIOGRAFÍA

- BEER, Ferdinand, JOHNSTON, Russell, CORNWELL, Phillip Mecánica vectorial para ingenieros. Dinámica 10a. edición México, D.F. McGraw-Hill, 2013
- **HIBBELER, Russell** Ingeniería mecánica, dinámica 12a. edición México, D.F. Pearson Prentice Hall, 2010
- MERIAM, J, KRAIGE, Glenn Mecánica para ingenieros, dinámica 3a. edición Barcelona Reverté, 2004

Adicionalmente, la Dirección General de Bibliotecas UNAM, la Biblioteca Central UNAM y las #Bibliotecas del #SIBIUNAM ponen a su disposición diversos recursos y servicios en línea, disponibles a través de sus portales web, las 24 horas del día: \* Biblioteca Digital UNAM https://www.bidi.unam.mx/ Contacto: ar-bidi@dgb.unam.mx Requiere su registro para buscar la bibliografía